# **MiTAC ND108T**  Quick Installation Guide **V01**

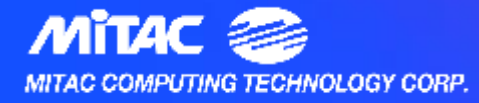

### **MB Placement**

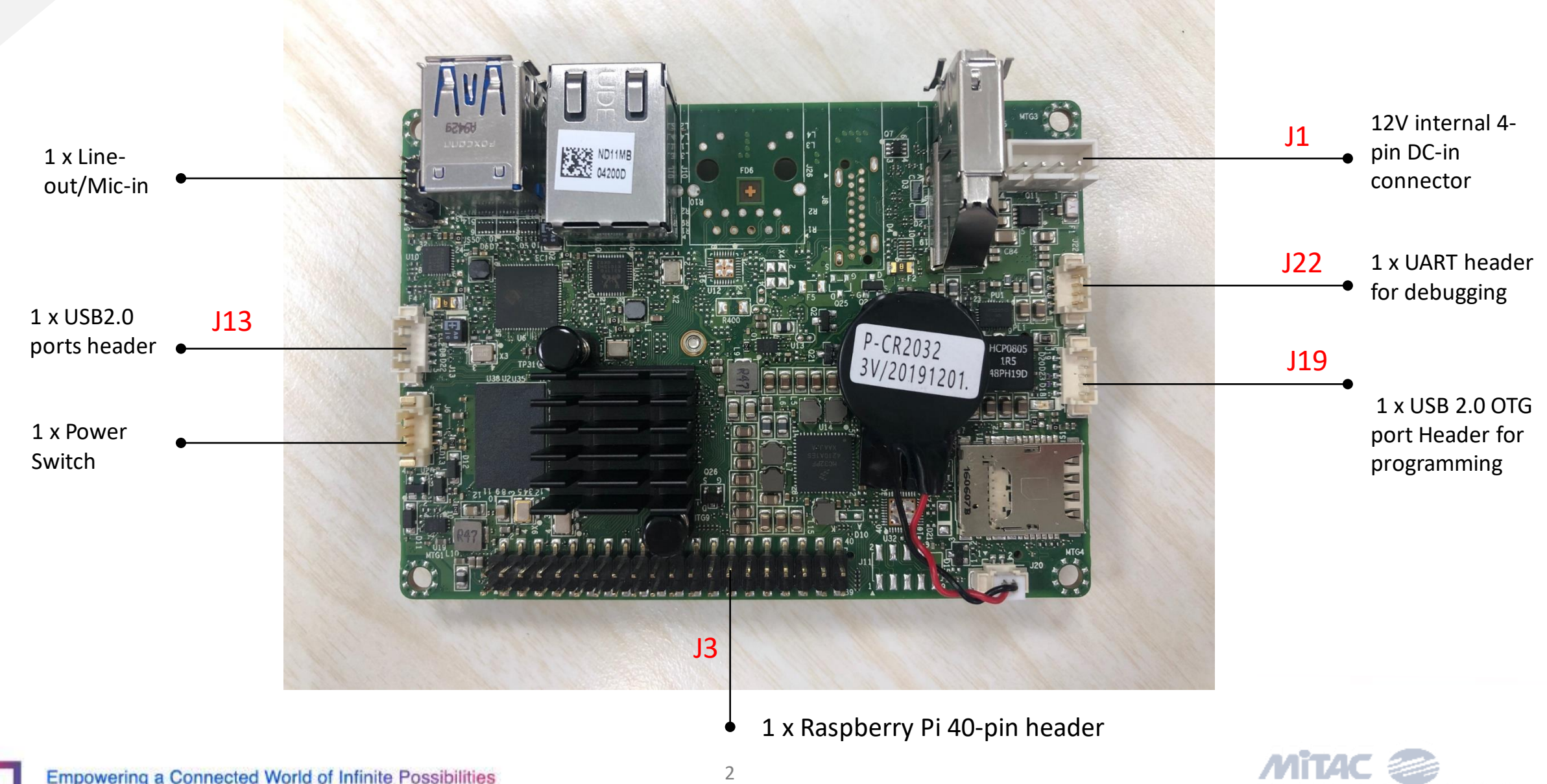

MITAC COMPUTING TECHNOLOGY CORP.

**Empowering a Connected World of Infinite Possibilities** 

### **Pin Definition (1/3)**

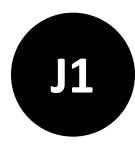

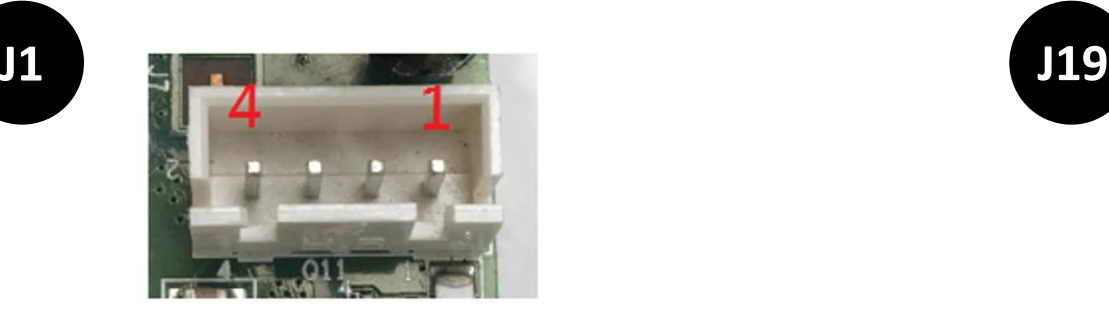

Figure 1: DC IN Connector (J1)

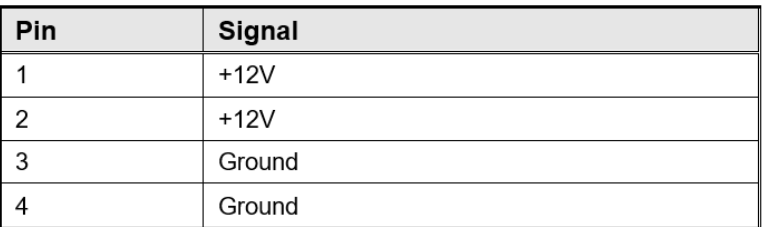

Table 1 : DC IN Connector pin-out reference

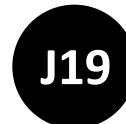

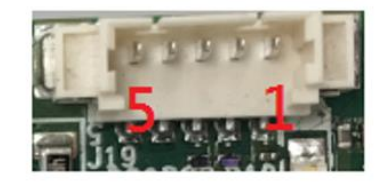

Figure 2: USB 2.0 Header for programming (J19)

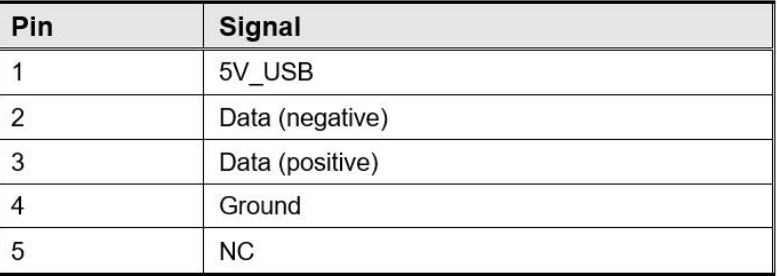

Table 2: 5-pin USB 2.0 header Pin out reference

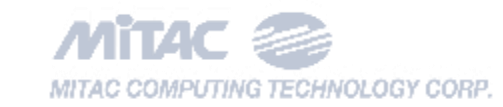

## **Pin Definition (2/3)**

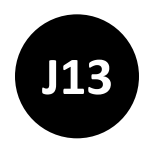

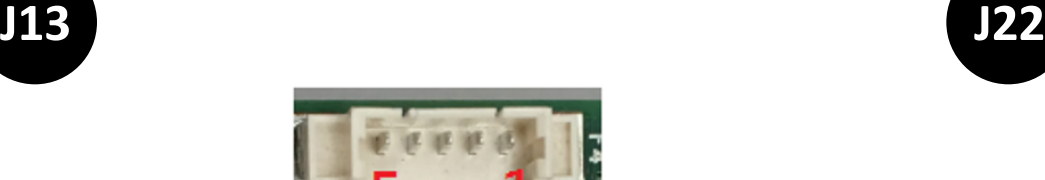

Figure 3: Single USB2.0 pin-out for normal use (J13) Figure 4: UART pin-out for Debug (J22)

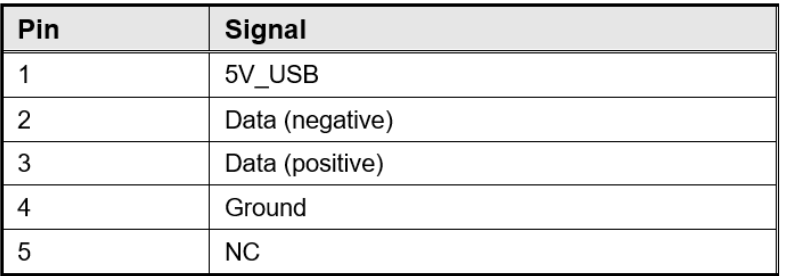

Table 3: Single USB 2.0 Header

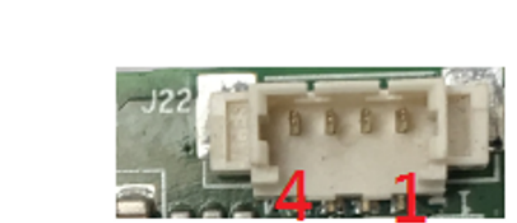

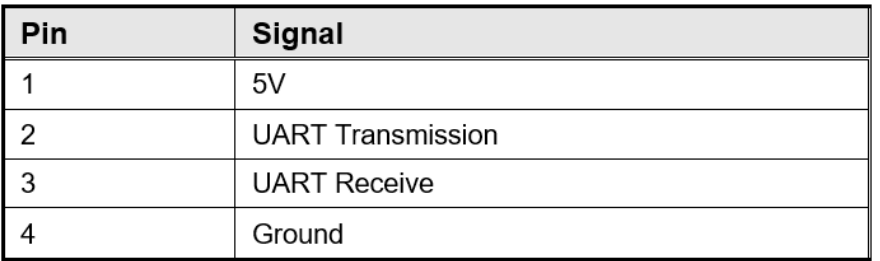

Table 4: UART Header Pin out reference

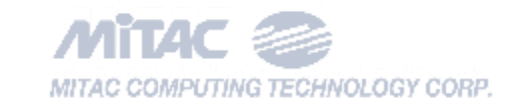

# **Pin Definition (3/3)**

**J3** Raspberry Pi 40-pin header

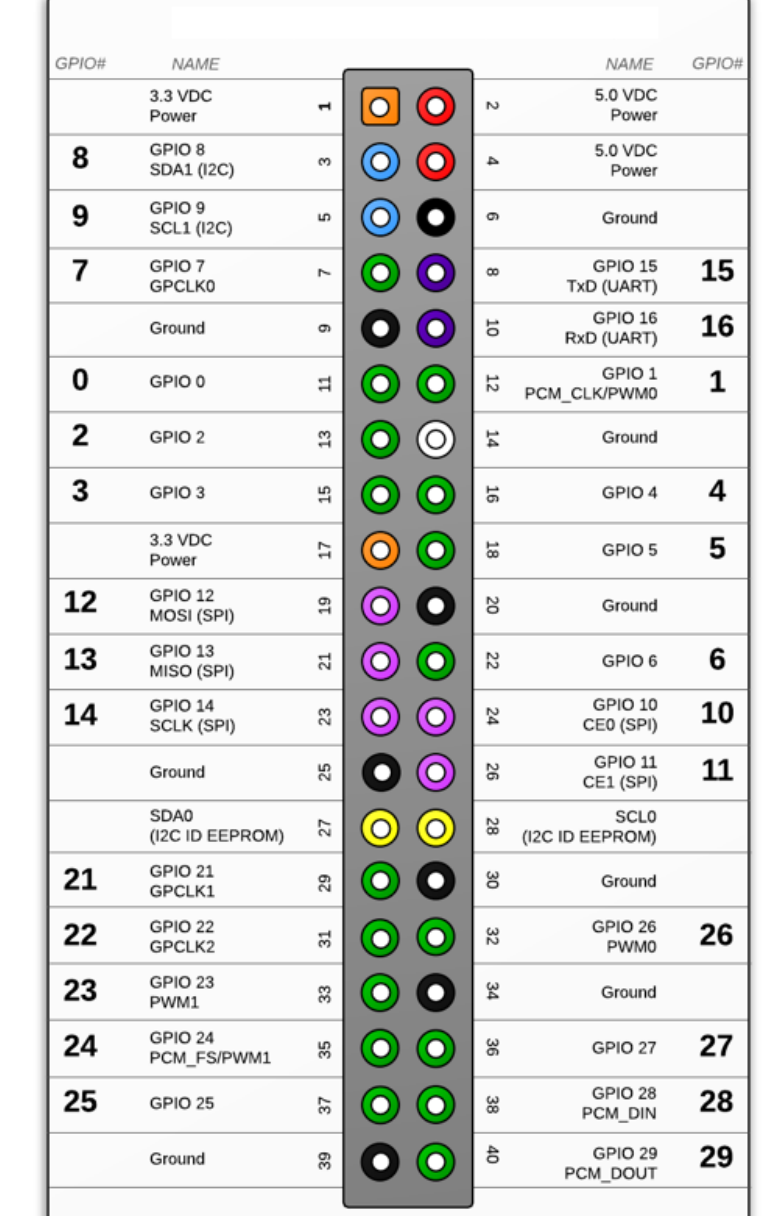

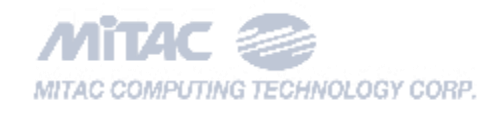

### **How to insert the Micro SD card**

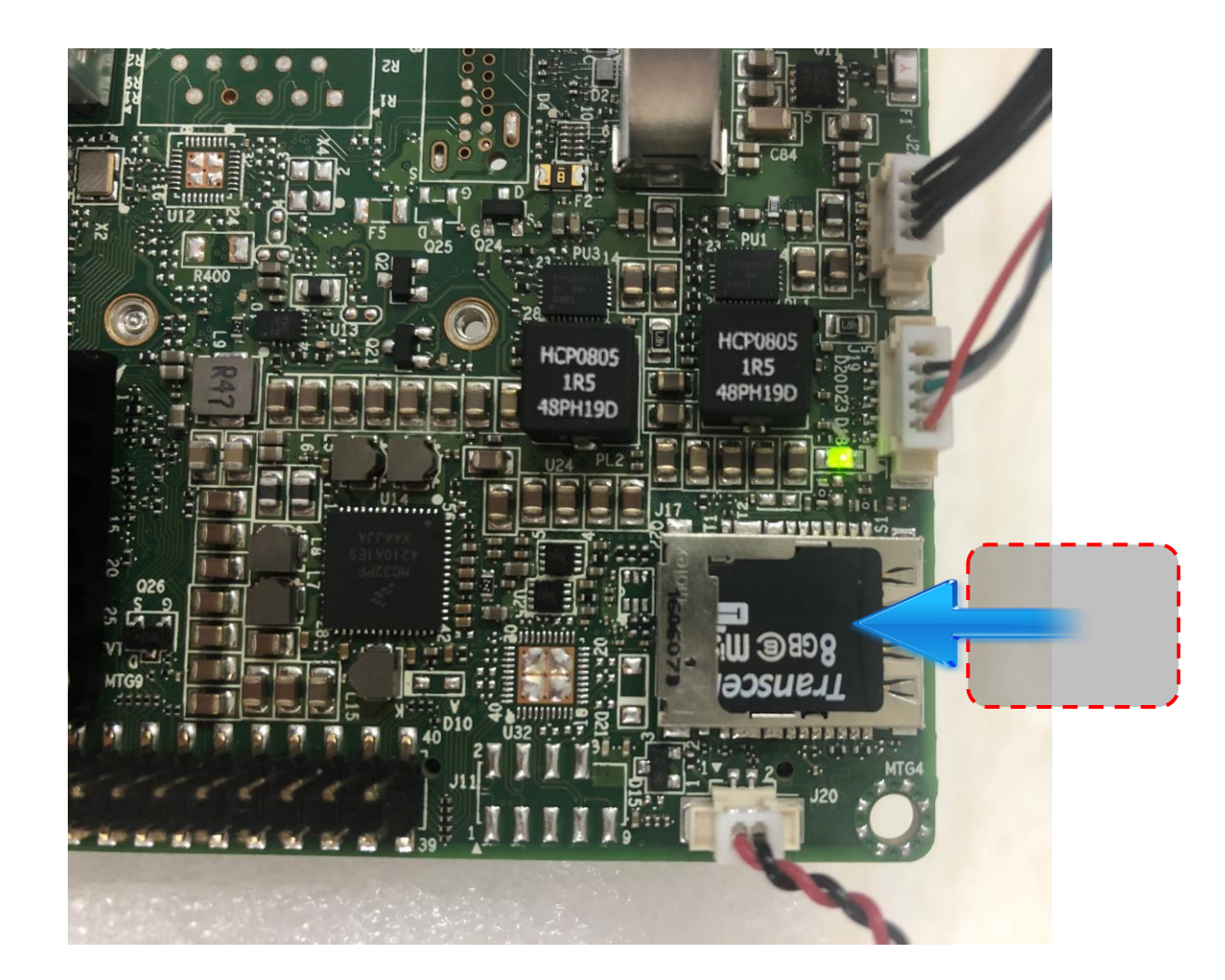

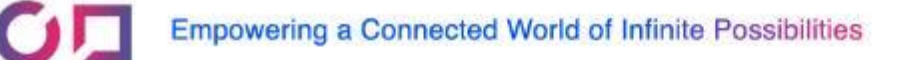

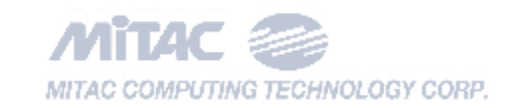

### **How to enter U-boot**

### The bring up sequences will count-down 3 seconds in u-boot. Please use RS232 to connect ND108T's J22 (UART\_TX and UART\_RX), and press any key in 3 seconds to enter u-boot.

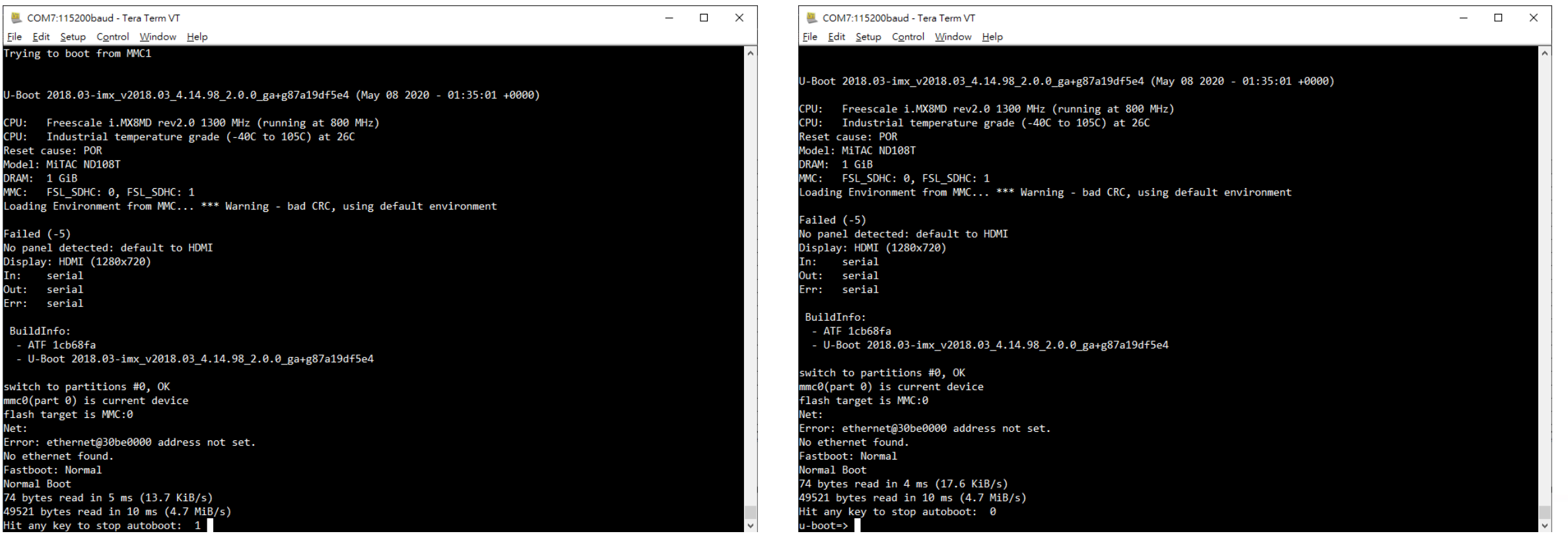

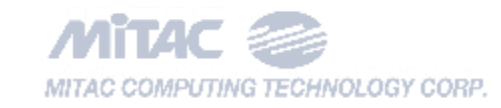

#### **ND108T Yocto & Android Image Update Standard Operation Procedure**

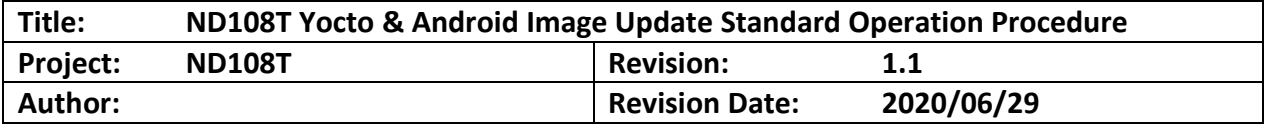

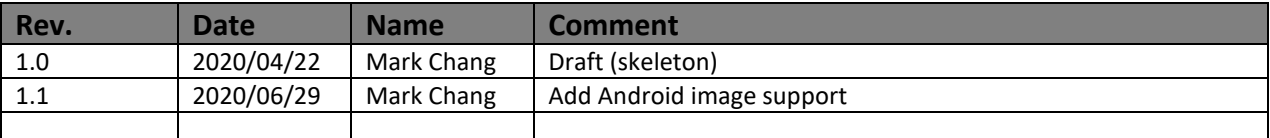

#### Copyright Notice

Copyright © 2017 by MiTAC Computing Technology Corporation All Rights Reserved. Printed in Taiwan.

This publication is protected by copyright and all rights are reserved. No part or whole of it may be reproduced or transmitted in any form or by any means, electronic or mechanical, including photocopying and recording without prior consent of MiTAC Computing Technology Corporation.

The information in this document has been carefully checked and is believed to be accurate. However, MiTAC Computing Technology Corporation assumes no responsibility for any errors that may appear in this document. The material contained herein is for informational purposes only. The information contained in this document is subject to change without any notices.

THIS DOCUMENT IS PROPERTY OF MiTAC COMPUTING TECHNOLOGY CORPORATION. ITS USE IS AUTHORIZED ONLY FOR RESPONDING TO A REQUEST OR FOR QUOTATION OR FOR THE PERFORMANCE OF WORK FOR MITAC COMPUTING TECHNOLOGY CORP. ALL QUESTIONS MUST BE REFERRED TO THE MITAC COMPUTING TECHNOLOGY CORP..

#### **Table of Contents**

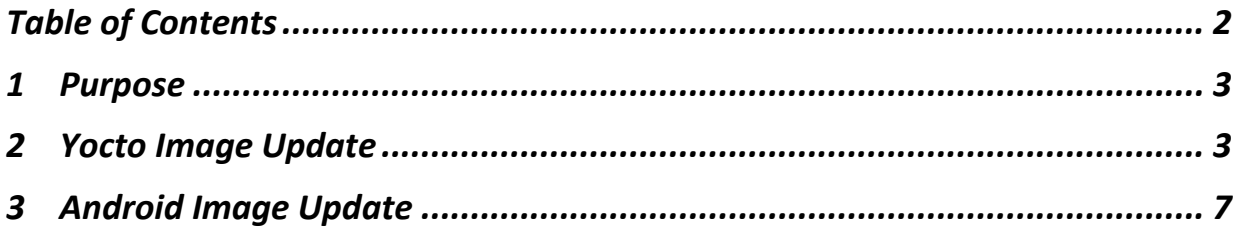

THIS DOCUMENT IS PROPERTY OF MiTAC COMPUTING TECHNOLOGY CORPORATION. ITS USE IS AUTHORIZED ONLY FOR RESPONDING TO A REQUEST OR FOR QUOTATION OR FOR THE PERFORMANCE OF WORK FOR MITAC COMPUTING TECHNOLOGY CORP. ALL QUESTIONS MUST BE REFERRED TO THE MITAC COMPUTING TECHNOLOGY CORP..

#### **1 Purpose**

This Standard Operation Procedure (SOP) describes the usage of Yocto & Android image update method for ND108T project.

#### **2 Yocto Image Update**

1) Configure DIP switches SW1 [1 2] to [OFF ON] and SW2 [1 2 3 4] to [OFF OFF ON OFF].

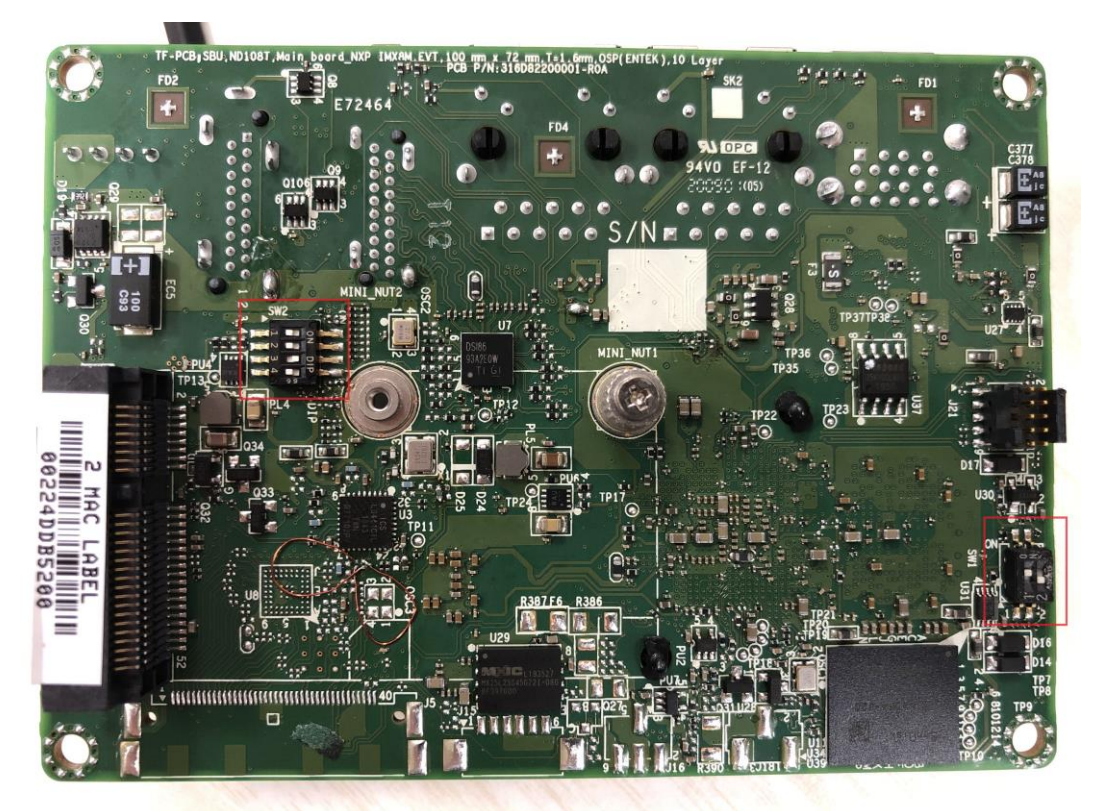

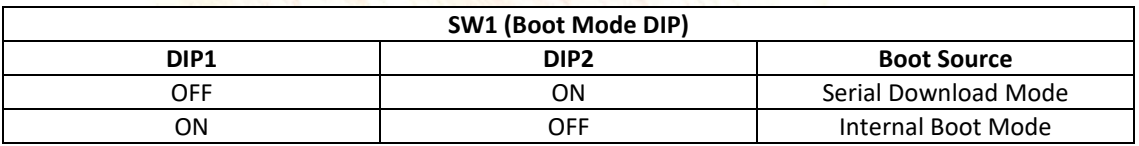

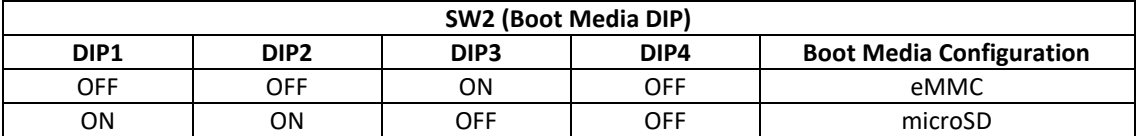

2) Connect USB cable between your J19 connector of ND108T device and desktop PC, then plug-in power source to J1 connector.

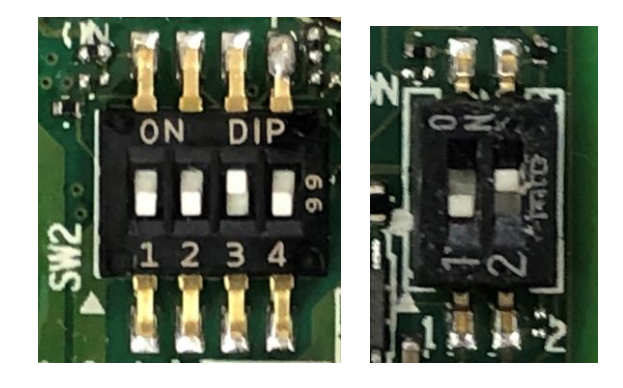

3) Unzip Yocto image (ND108T\_Yocto\_xx.xx.xxxxxx.zip) in your Windows 10 desktop-PC.

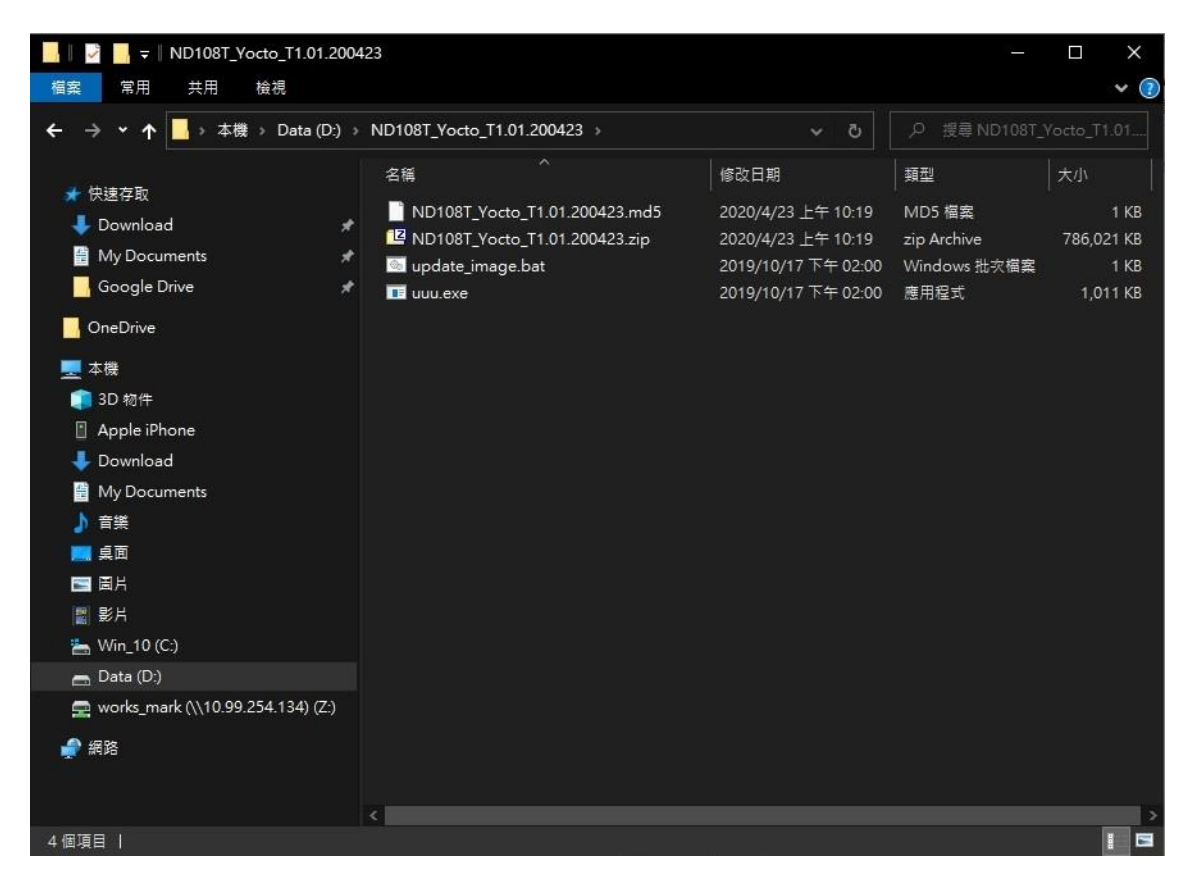

4) Launch the batch file "update\_image.bat" to update image.

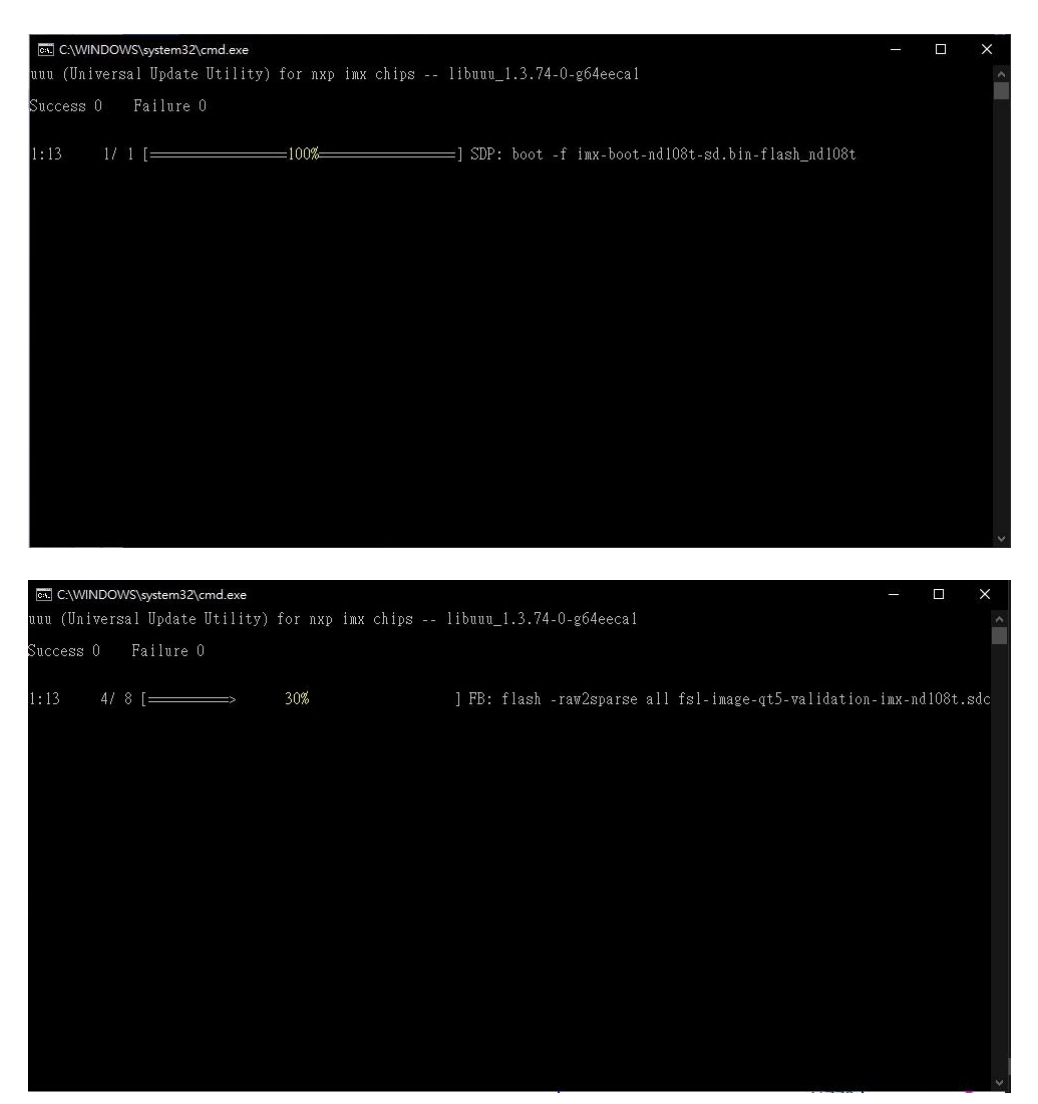

5) Wait for the upgrade progress is done.

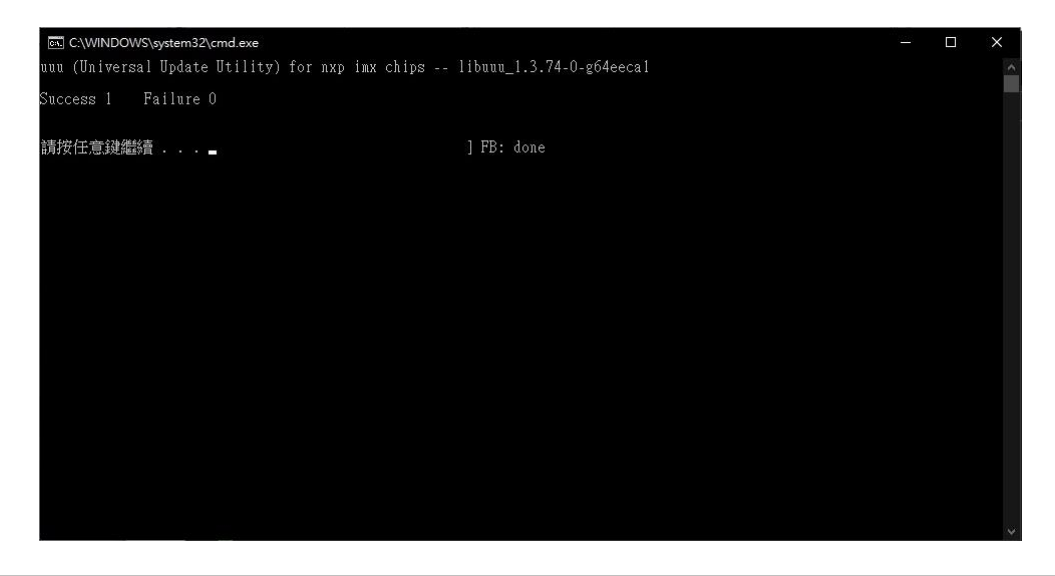

6) Unplug USB cable and power source, and configure DIP switch SW1 [1 2] to [ON OFF] to Internal Boot Mode.

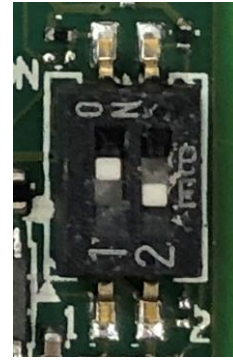

7) Plug in power source to boot up device; if you have the debug board and connect to desktop-PC, then you could get logs.

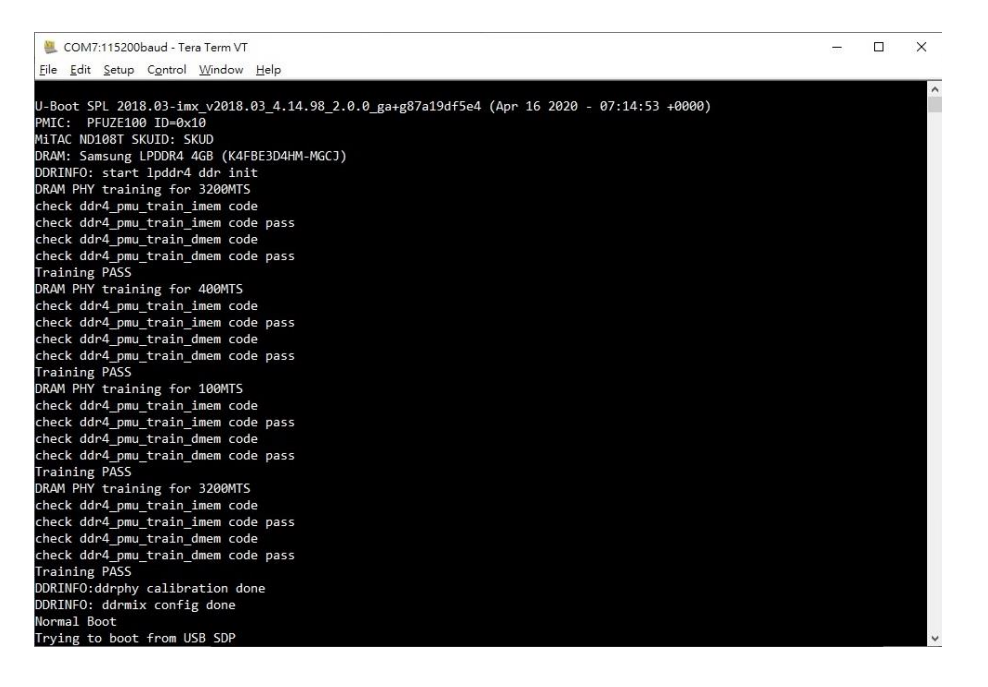

#### **3 Android Image Update**

1) Configure DIP switches SW1 [1 2] to [OFF ON] and SW2 [1 2 3 4] to [OFF OFF ON OFF].

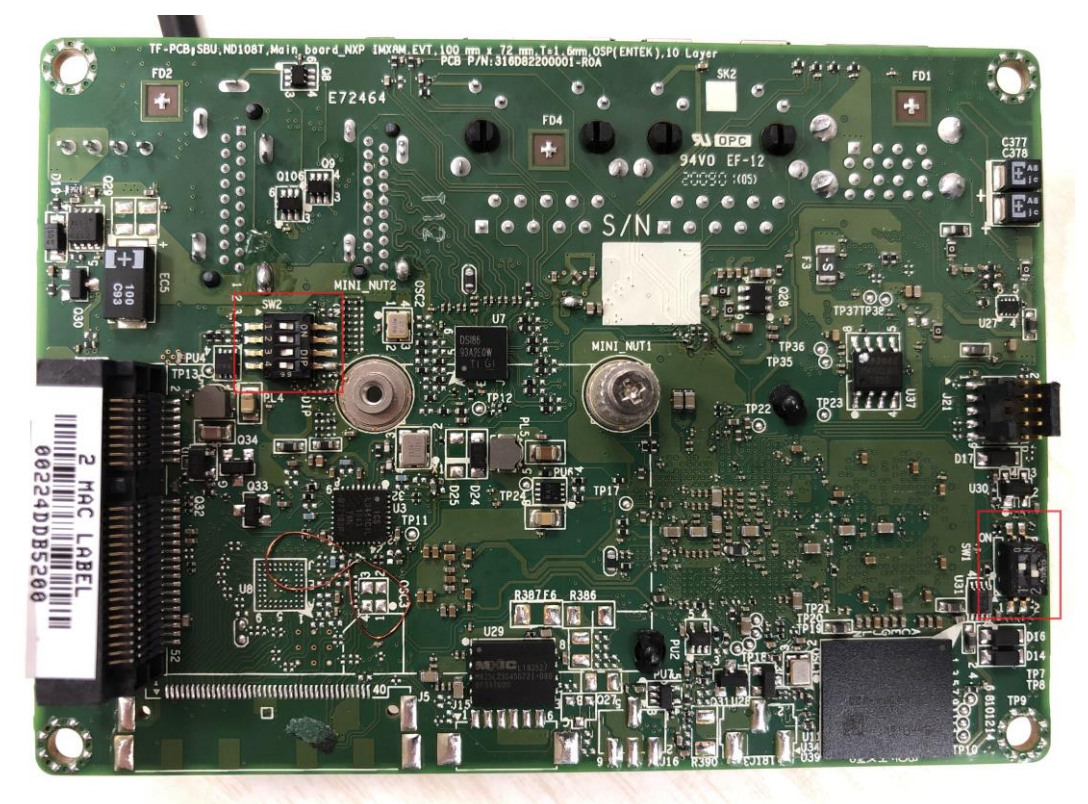

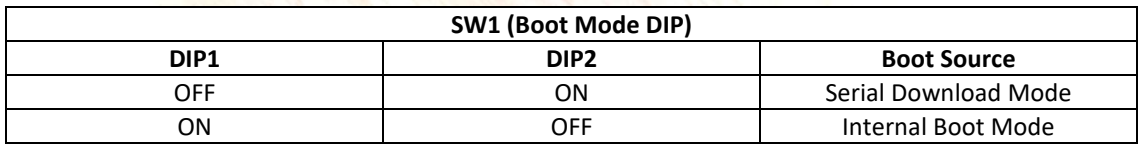

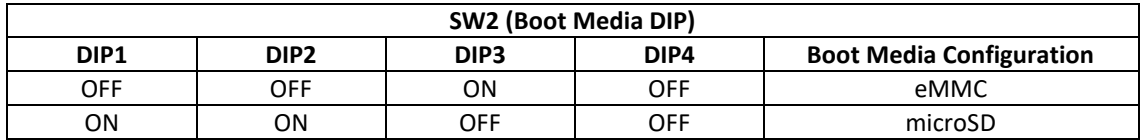

2) Connect USB cable between your J19 connector of ND108T device and desktop PC, then plug-in power source to J1 connector.

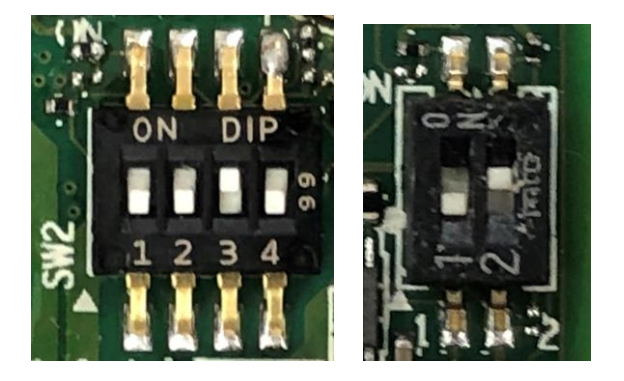

3) Unzip Android image (ND108T\_8MQ\_4G32G\_Android\_xx.xx.xxxxxx.zip) in your Windows 10 desktop-PC.

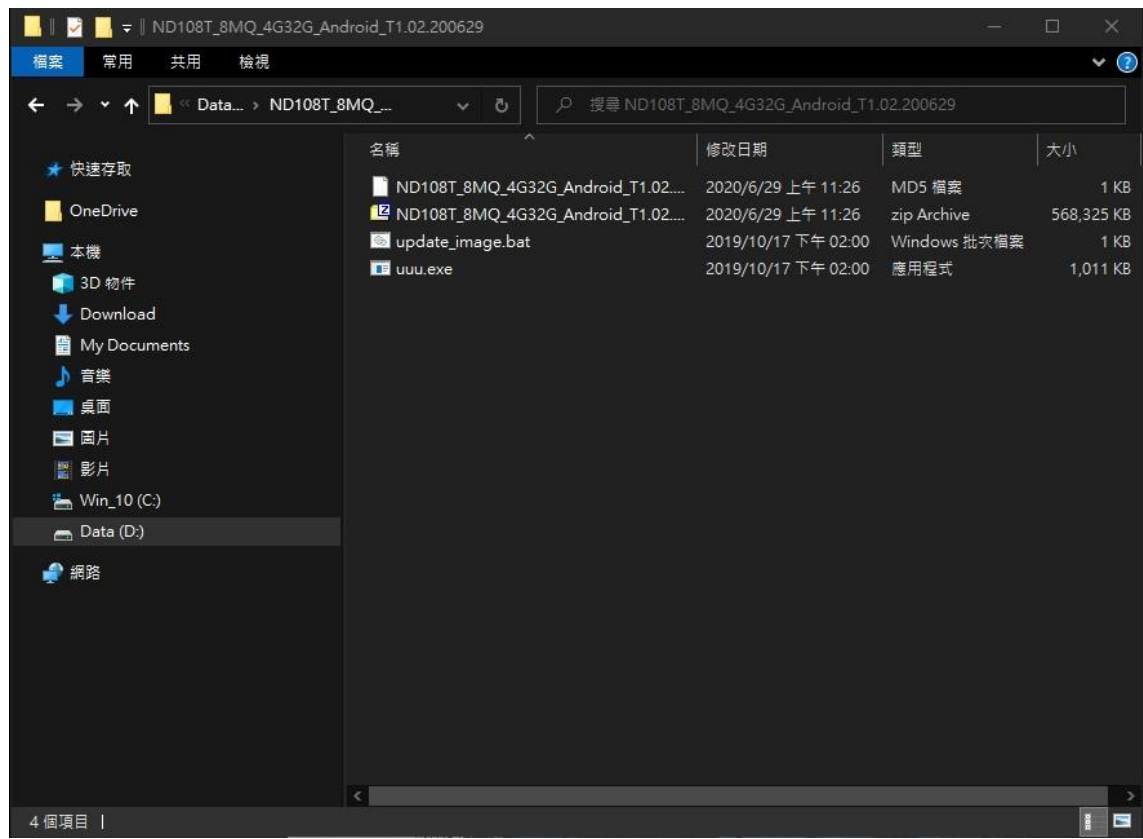

4) Launch the batch file "update\_image.bat" to update image.

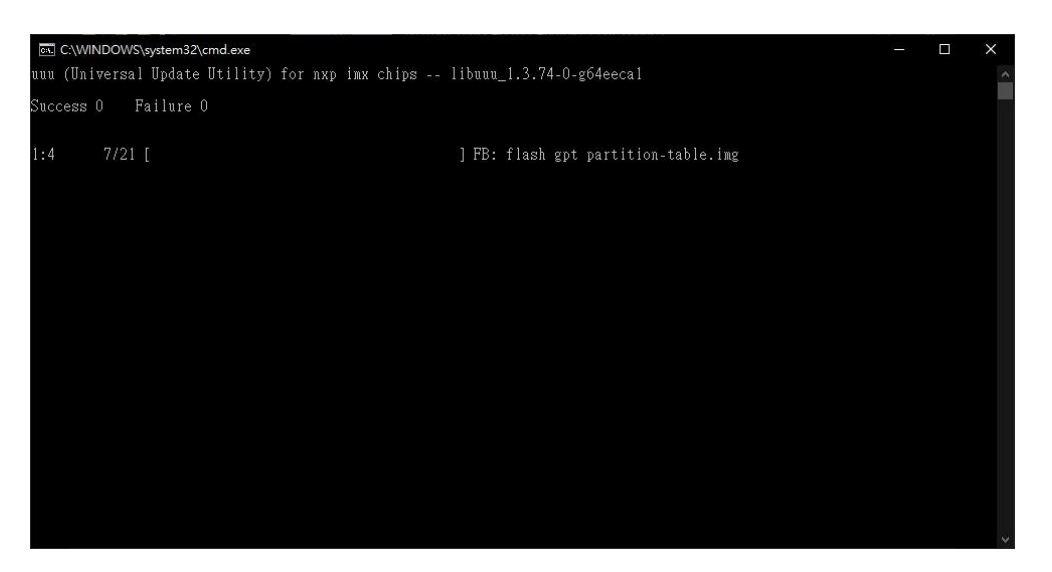

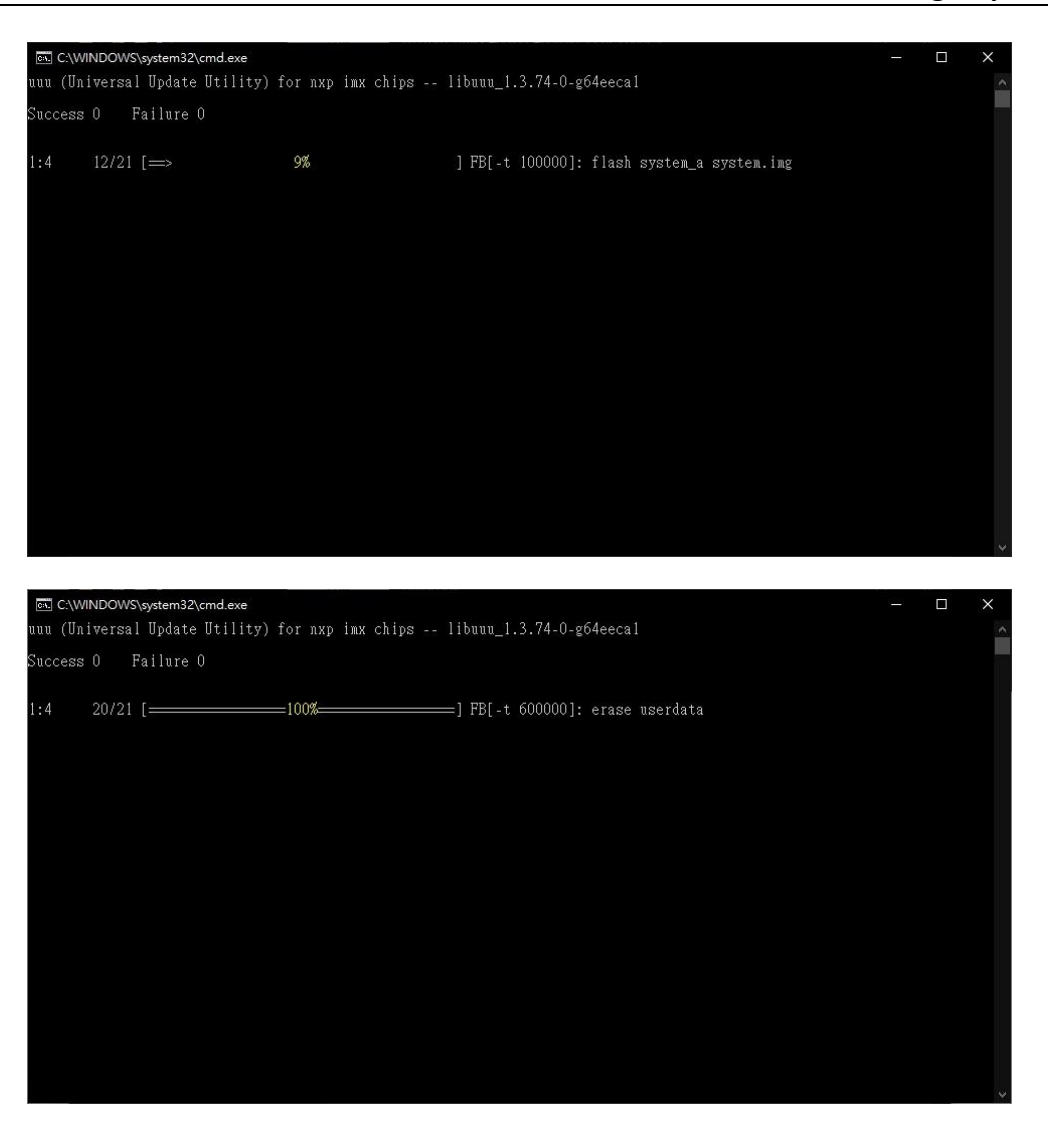

5) Wait for the upgrade progress is done.

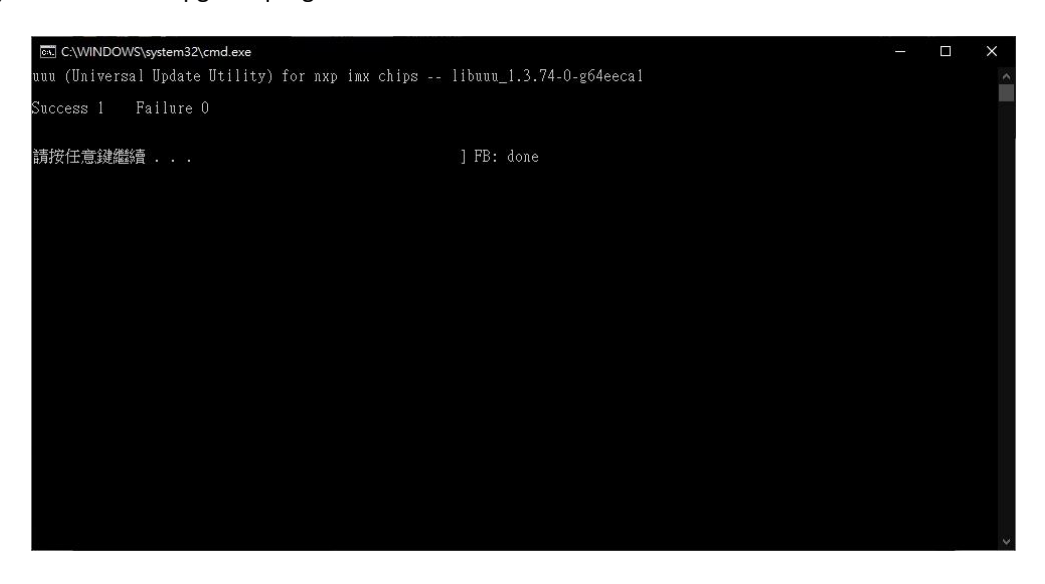

6) Unplug USB cable and power source, and configure DIP switch SW1 [1 2] to [ON OFF] to Internal Boot Mode.

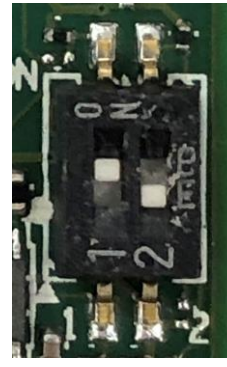

7) Plug in power source to boot up device; if you have the debug board and connect to desktop-PC, then you could get logs.

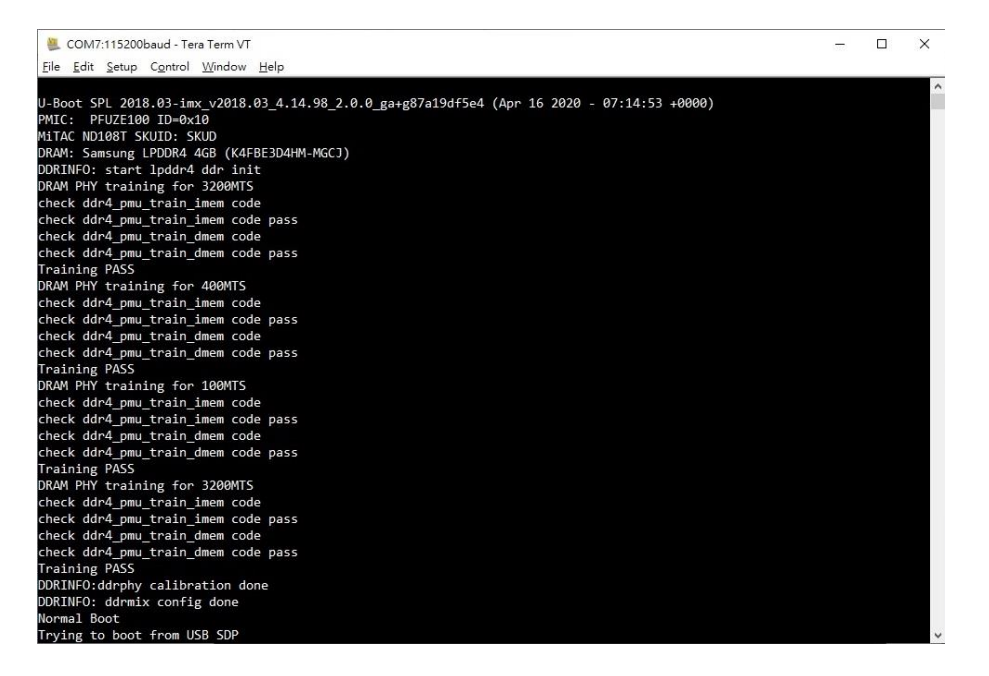

### MiTAC I.MX8M Product Series ME1-108T / ND108T Linux BSP User Guide

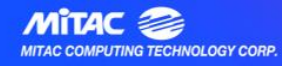

For MiTAC I.MX8M series product (Box PC: ME1-108T, MB: ND108T), MiTAC provides the following Linux BSP (Board support Package) software for developer to develop your targeting Linux OS. These BSPs with source code are customizable, allowing the developers to specify which drivers and routines should be included in the build based on your targeting Linux version and software options.

Moreover, the BSP also contain a pre-compiled binaries image for Yocto and Android which can let developer to have quick try or install for demo purpose. The source code of these pre-compiled images are also provided and developers can base on it to further develop your preferred UI, new device drivers and field applications to build up your final Yocto and Android OS.

#### **1. Hardware Quick Installation Guide**

In this file, you will know how to quick install the board for your following Linux development, including:

- Know all the board related headers and pin definition
- How to install the Micro SD card
- How to enter the U-boot

**★Please download the installation quide [Here](https://www.dropbox.com/s/gvde63b3b4n8ri0/MiTAC%20ND108T%20Quick%20Installation%20Guide%20v02.pdf?dl=0)** 

#### **2. BSP for Yocto Sumo**

Yocto project is a framework for creating a Linux distributions for embedded devices. It's layering mechanism makes it easy to add Linux to new target devices highly customized for a particular platform; it can include custom start-up scripts, software packages built with a high degree of optimization for a particular

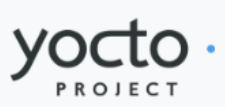

architecture, and different user interfaces from full Gnome desktop to a simple a serial console. This release is based on NXP BSP layer for Yocto framework and MiTAC extends this layer to support our I.MX8M product related functions.

#### **Yocto Sumo (Kernel version 4.14.98) BSP**,

including source code and files for:

- Bootloader
- Libraries and header files
- All board function device drivers
- Detailed manual describing installation, all APIs and functions, files and utilities
- Sample Source code with pre-compiled binaries image for testing and demo purpose

**★Please download the BSP source code [Here](https://www.dropbox.com/sh/0lnqkrt6w9jsh0b/AACoD2cx-hobvBzGVW6LoihPa?dl=0)** 

#### **3. BSP for Android 9**

This release is based on NXP BSP layer for Android 9 framework and MiTAC extends this layer to support our I.MX8M product related functions.

#### **Android 9 (Pie, Kernel version 4.14.98) BSP**,

including source code and files for:

Bootloader

.

- Libraries and header files
- All board function device drivers
- Detailed manual describing installation, all APIs and functions, files and utilities
- Sample Source code with pre-compiled binaries image for testing and demo purpose

\*Note: due to Google CTS (Compatibility Test Suite), the sample image cannot support Google Play for Marketplace function. For this function enabling, developers you may need to contact Google and apply it based on your final developed Android image.

**★Please download the BSP source code [Here](https://drive.google.com/file/d/1vfWT8E_WkdFeXlTOqeutQkz4yMrbRx6p/view?usp=sharing)** 

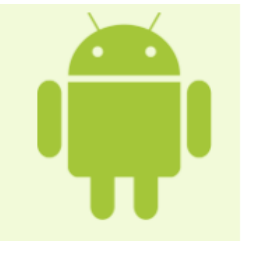

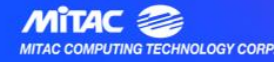

**MITAC** 

PUTING TECHNOLOGY CORP

#### **4. Customization Support**

For other customization items beyond our standard BSP coverage above, please contact our sales window for more business discussion and it will only support by requested. The customization items could be:

- **Yocto and Android sample image customization** ex: UI customization, new Android option enable/disable, new App preinstall
- **Other Linux shell support** ex: Ubuntu, Debian, RTOS
- **Other Linux kernel version support** ex: Android 10, Yocto Legacy version
- **Other peripheral device driver support** ex: WiFi card, LTE card, CAN bus card

#### **Remark:**

In the BSP documents, there are several Linux Reference Manuals released from NXP. Based on the NXP document using rule, **please help to register on their website below to sign in and get the authority**. You will also be available get more technical related documents or support through your account on their website.

<https://www.nxp.com/webapp-signup/register>